## **Workshop Desain Grafis Pada Siswa Sekolah Menengah Kejuruan (SMK) Menggunakan Affinity Designer**

#### **Saidi Ramadan Siregar<sup>1</sup>** *,* **Pristiwanto<sup>2</sup> , Azlan**

1,2Teknik Informatika, Universitas Budi Darma <sup>3</sup>Sistem Informasi, STMIK Triguna Darma Email: <sup>1</sup>saidiramadan89@gmail.com, <sup>2</sup>[4nto.82@gmail.com,](mailto:4nto.82@gmail.com) <sup>3</sup>azlansaja19@gmail.com

#### **Abstrak**

Seiring dengan perkembangan IPTEK terutama di bidang komputer banyak aplikasi-aplikasi yang dapat dimanfaatkan untuk mendesain sebuah informasi menggunakan tolls yang ada. Masalah terjadi tingkat adalah pemahaman penggunaan aplikasi desain grafis masih banyak yang belum mampu menggunakannya misalnya pada siswa yang masih Sekolah Menengah Kejuruan (SMK) dan yang paling utama adalah jurusan multimedia. konsep dan tata letak sebuah objek desain adalah hal yang sangat diperhatikan agar informasi mudah dimengerti yang harus dipahami oleh calon desainer yang handal. Tidak menutup kemungkinan calon-calon desainer yang handal bisa muncul kepermukaan yang bisa memajukan poros sumber daya manusia dari berbagai kalangan masyarakat sehingga dapat berdikari atau menciptakan lapangan kerja pada bidang advertising secara mandiri. Berdasarkan masalah yang sudah dikemukakan di atas maka solusi yang pertama adalah melaksanakan workshop kepada anak didik SMK yang mempunyai keinginan dalam bidang desain grafis, solusi berikutnya merekomendasikan perangkat lunak dan perangkat keras agar pada saat aktif dalam melakukan desain tidak terjadi hal-hal yang tidak diinginkan. Hasil yang didapatkan dalam pengadaan workshop ini adalah dapat membuat suasana lebih efektif sehingga menjadi produktif dalam bidang desain atau dengan adanya pelaksanaan ini dapat menyampingkan kegiatan-kegiatan yang tidak membawa manfaat kepada anak didik SMK yang sedang melaksanakan praktek lapangan kerja di kawasan kampus univesitas Budi Darma misalnya jika dibandingkan dengan bermain game seharian. Capain yang didapatkan dari hasil workshop yang dilaksanakan diharapkan mencapai 80% dalam arti hampir semua peserta mengerti dan paham dalam mengkonsep desain dan cara aplikasi Affinity Designer. **Kata kunci:** *Affinity designer,brosur,advertising,software,adobe*

#### **Abstract**

*Along with the development of science and technology, especially in the field of computers, there are many applications that can be used to design information using existing tools. The problem occurs at the level of understanding the use of graphic design applications, many of whom have not been able to use it, for example students who are still in Vocational High School (SMK) and most importantly majoring in multimedia. the concept and layout of a design object is a very important thing to pay attention to so that information is easy to understand which must be understood by a reliable prospective designer. It is possible that reliable prospective designers can emerge who can advance the axis of human resources from various walks of life so that they can be independent or create jobs in the field of advertising independently. Based on the problems that have been stated above, the first solution is to conduct workshops for vocational students who have a desire in the field of graphic design, the next solution is to recommend software and hardware so that when active in designing, unwanted things do not occur. The results obtained in organizing this workshop are that it can create a more effective atmosphere so that they become productive in the field of design or with this implementation it can exclude activities that do not bring benefits to SMK students who are carrying out employment practices in the Budi Darma University campus area, for example when compared to playing games all day. The results obtained from the results of the workshop are expected to reach 80%, meaning that almost all participants understand and understand the concept of design and how to apply Affinity Designer. Keywords: Affinity designer, brochure, advertising, software, adobe.*

#### **1. PENDAHULUAN**

Seiring dengan perkembangan IPTEK terutama di bidang komputer banyak aplikasi-aplikasi yang dapat dimanfaatkan untuk mendesain sebuah informasi menggunakan tolls yang ada. Masalah terjadi tingkat adalah pemahaman penggunaan aplikasi desain grafis masih banyak yang belum mampu menggunakannya misalnya pada siswa yang masih Sekolah Menengah Kejuruan (SMK) dan yang paling utama adalah jurusan multimedia. konsep dan tata letak sebuah objek desain adalah hal yang sangat diperhatikan agar informasi mudah dimengerti yang harus dipahami oleh calon desainer yang handal. Tidak menutup kemungkinan calon-calon desainer yang handal bisa muncul kepermukaan yang bisa memajukan poros sumber daya manusia dari berbagai kalangan masyarakat sehingga dapat berdikari atau menciptakan lapangan kerja pada bidang advertising secara mandiri.

Berdasarkan masalah yang sudah dikemukakan di atas maka solusi yang pertama adalah melaksanakan workshop kepada anak didik SMK yang mempunyai keinginan dalam bidang desain grafis, solusi berikutnya merekomendasikan perangkat lunak dan perangkat keras agar pada saat aktif dalam melakukan desain tidak terjadi hal-hal yang tidak diinginkan.Adapun spesifikasi dirokemendasikan untuk laptop calon desainer sebagai media desain grafis yaitu mulai dari tingkat prosesor core 2 duo, RAM 2GB dan vga internal. kemudian aplikasi yang direkomendasikan untuk melakukan desain yaitu menggunakan aplikasi Affinity Designer yang cukup ringan dibandingakan dengan aplikasi pengolah vektor lainnya.

Hasil yang didapatkan dalam pengadaan workshop ini adalah dapat membuat suasana lebih efektif sehingga menjadi produktif dalam bidang desain atau dengan adanya pelaksanaan ini dapat menyampingkan kegiatan-kegiatan yang tidak membawa manfaat kepada anak didik SMK yang sedang melaksanakan praktek lapangan kerja di kawasan kampus univesitas Budi Darma misalnya jika dibandingkan dengan bermain game seharian. Selain dari pada itu wawasan dalam dalam menggunakan aplikasi desiner semakin bertambah karena perkembangan teknologi dalam software semakin pesat. kemudian konsep dasar desain juga dapat dikombinasikan dengan banyaknya melihat-melihat alam secara langsung maupun secara virtual yang mana dapat menjadi inspirasi dalam berinovasi gaya desain kekinian misalnya desain sebuah poster, spanduk, baju, logo, tabloid dan lain sebagianya. Capain yang didapatkan dari hasil workshop yang dilaksanakan diharapkan mencapai 80% dalam arti hampir semua peserta mengerti dan paham dalam mengkonsep desain dan cara aplikasi Affinity Designer.

Sebuah artikel Desain Grafis Sebagai Media Periklanan yang termuat pada Jurnal Imaji disusun oleh Dewojati, dkk menyimpulkan desain grafis merupakan bagian dari desain komunikasi visual mulai berkembang dalam situasi yang saling mempengaruhi atau hubungan interelasi baik dalam gaya dalam desain grafis itu sendiri maupun dalam hubungannya dengan masyarakat (Dewojati, 2015).

Bahan Ajar Kursus Dan Pelatihan Desain Grafis termuat dalam buku elektronik yang di-publish Gerakan Indonesian Kompeten disusun oleh Widya, dkk merangkum bahwa dalam membuat sebuah desain grafis, diperlukan komponen- komponen yang menjadi dasar visual dalam memberikan peranan komunikasi secara visual. Komponen-komponen tersebut adalah titik/dot/verteks, garis/line, bentuk/raut/kurva, ruang/space/ massa, terang-bayang/gradasi, warna/color, dan tekstur (Widya & Darmawan, 2016).

Sebuah artikel Media Promosi Untuk Meningakatkan Citra Pada SMP An-Nur Bululawang Malang yang termuat pada Jurnal Aplikasi Bisnis disusun oleh Raharjo dkk mengambil simpulan kuesioner yang menggunakan pengukuran efektifitas pengembangan desain yaitu EPIC yang dilakukan kepada beberapa responden yaitu 2 ahli pemasaran, 2 ahli desain, dan 5 staf, di dapatkan hasil EPIC Rate sebesar 3,8 termasuk dalam kategori efektif. Dengan nilai tersebut bahwa seluruh responden menyetujui bahwa desain spanduk SMP An-Nur Bululawang Malang sudah termasuk dalam kriteria desain spanduk yang baik, serta dikatakan layak digunakan dan dipublikasikan sebagai pengembangan media promosi (Raharjo & Prihadi, 2017).

Berdasarkan uraian yang dikemukakan di atas maka dapat dibuat sebuah topik baru yaitu *Workshop* Desain Grafis Pada Siswa Sekolah Menengah Kejuruan (SMK) Menggunakan Affinity Designer.

Vol. 3, No. 2, Juli 2023, Page 150- 159 P-ISSN : 2809-7289 ; E-ISSN : 2809-6126

#### **2. METODE PELAKSANAAN**

Adapun tahapan-tahapan yang akan dilakukan dalam penelitian ini adalah mulai dari mengenali masalah, mencari studi literasi, menganalasi masalah, melaksanakan tahapan workshop dan membuat laporan.

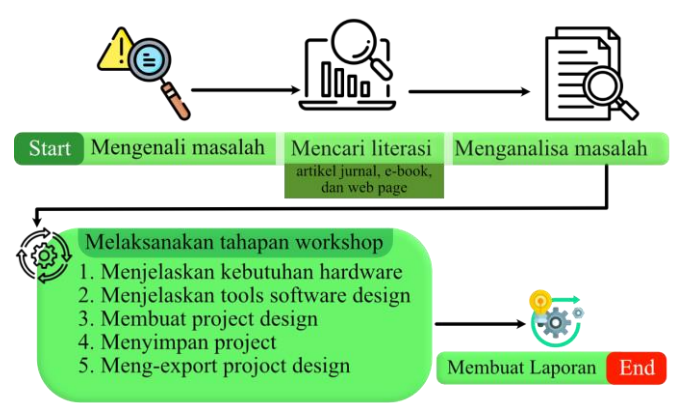

Gambar 1. Tahapan pelaksanaan pengabdian masyarakat

Menurut Oxford Dictionary, workshop adalah pertemuan di mana sekelompok orang terlibat dalam diskusi dan aktivitas intensif tentang subjek atau proyek tertentu. Sedangkan menurut Collins Dictionary, workshop adalah periode diskusi atau kerja praktik tentang topik tertentu di mana sekelompok orang berbagi pengetahuan atau pengalaman mereka (Rheny, n.d.).

Desain grafis berasal dari dua kata, yaitu kata desain dan kata grafis. Desain adalah suatu metode perancangan estetika. Metode perancangan ini didasarkan pada kreativitas. Sedangkan grafis memiliki arti ilmu dari sebuah perancangan titik, maupun garis. Maka hal itu akan membentuk sebuah gambar, yang bisa memberikan informasi serta berhubungan dengan proses percetakan. Desain grafis adalah suatu bentuk komunikasi yang dilakukan secara visual. Desain grafis akan memanfaatkan suatu gambar sebagai media dalam penyampaian pesan. Informasi yang disampaikan di dalamnya akan dilakukan seefektif mungkin. Maka bisa ditarik kesimpulan bahwa desain grafis adalah ilmu yang mengandalkan sebuah kreatifitas dalam menciptakan suatu rancangan yang berbentuk gambar. Tujuan akhirnya adalah sebagai kepentingan dari percetakan (Kurniasih, 2022).

Affinity Designer diciptakan oleh Serif, sebuah perusahaan software di Inggris. Mereka menciptakan sejumlah besar software untuk Windows dalam rentang 20 tahun. Apa yang mereka pelajari selama waktu itu adalah bahwa software dengan kode legacy yang berat itu membengkak dan lambat. Mereka memutuskan untuk membuat aplikasi baru dari software desain yang akan memiliki sedikit lebih cepat untuk digunakan. Proyek pertama mereka pada tahun 2014 adalah Affinity Designer, yang dimaksudkan sebagai alternatif untuk Adobe Illustrator.Aspek yang paling disukai dari Affinity Designer (terlepas dari sistem satu kali bayar) adalah Personas toggle. Desainer dapat menggunakan Affinity Designer dalam tiga persona berbeda, Designer Persona, Pixel Persona dan Export Persona. Nilai dalam ini adalah bahwa desainer dapat beralih dari workspace vektor ke workspace piksel dengan satu klik. Ini seperti Illustrator dan Photoshop dalam satu aplikasi (www.alatkreator.com, 2021).

#### **3. HASIL DAN PEMBAHASAN**

Sebelum membuat project design menggunakan aplikasi appnity design perlu diketahui beberapa pendukung perangkat keras (hardwere) minimal spesifikasinya adalah sebagai berikut

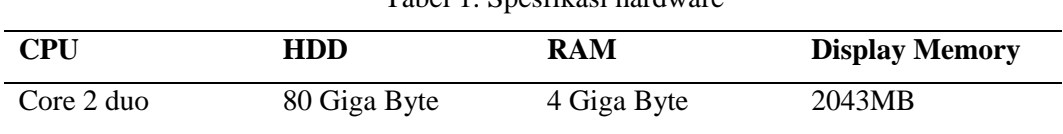

Tabel 1. Spesfikasi hardware

Design projek yang akan dibuat adalah berupa cover brosur Universitas Budi yang akan disebarkan di media social seperti whatshap, facebook dan Instagram. Adapun rancangan tampilan cover yang akan didesign seperti tampilan gambar berikut.

Vol. 3, No. 2, Juli 2023, Page 150- 159 P-ISSN : 2809-7289 ; E-ISSN : 2809-6126

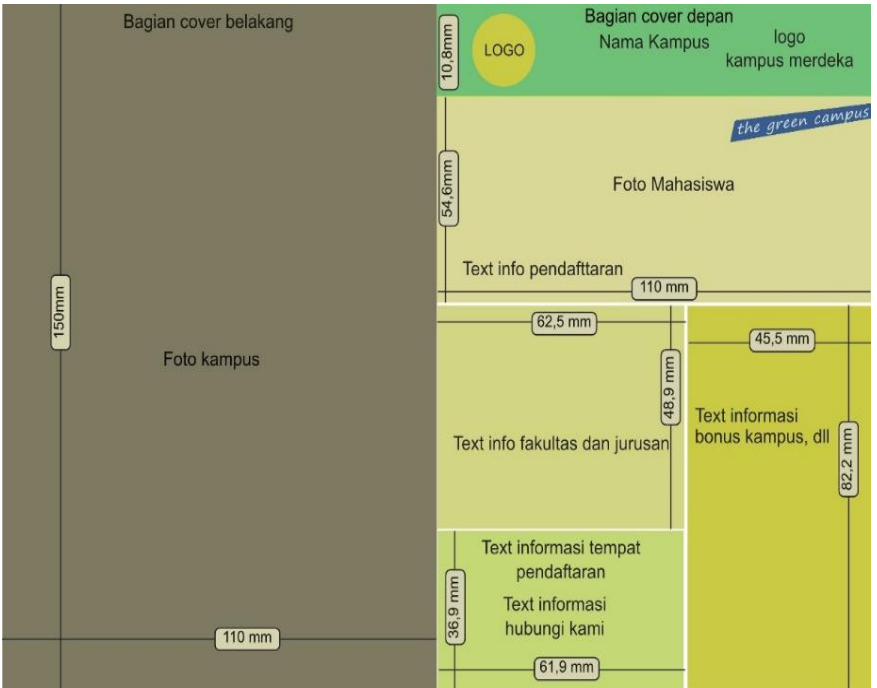

Gambar 2. Rencana Project desain

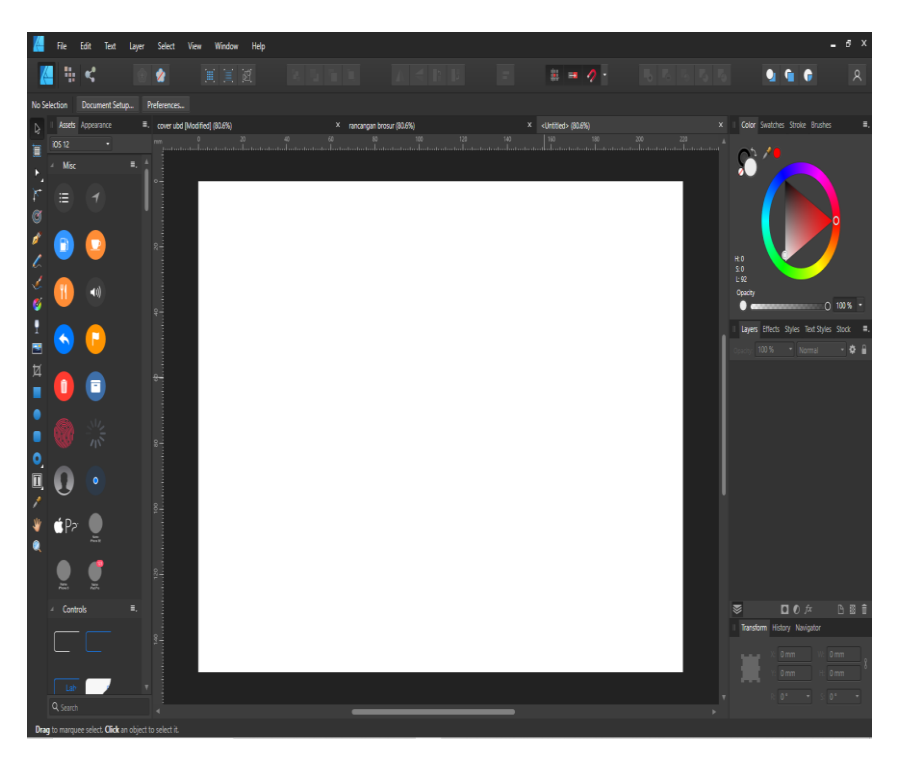

Gambar 3. Area kerja

Adapun asset yang dipersiapakan dalam mendesain cover brosur misalnya logo kampus, logo kampus merdeka, gambar mahasiswa, gambar exterior kampus, interior kampus dan sebagainya seperti ditampilkan pada jendela *explorer* dibawah ini.

Vol. 3, No. 2, Juli 2023, Page 150- 159 P-ISSN : 2809-7289 ; E-ISSN : 2809-6126

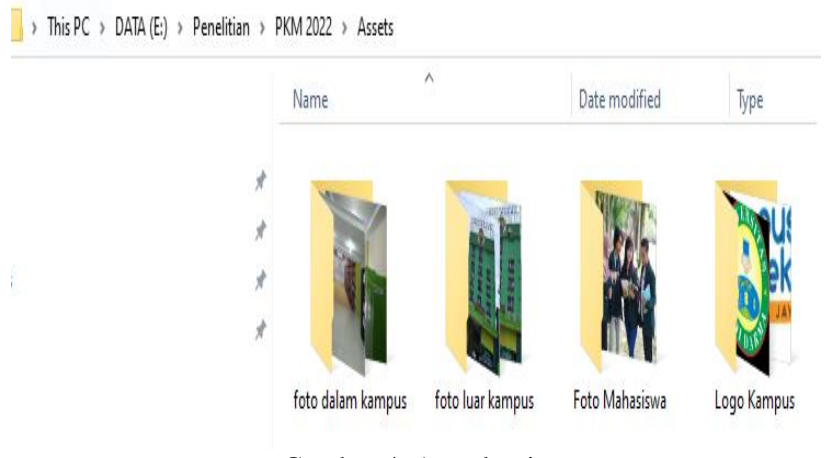

Gambar 4. Aset desain

Pada bagian ini adalah menampilkan garis biru yang digunakan untuk pembatas pada tanda panah arah kiri maksudnya adalah pada bagian ruler lakukan klik kiri dan tahan dan geser ke kanan dan lepaskan pada posisi 110 mm seperti ditunjukkan pada gambar berikut

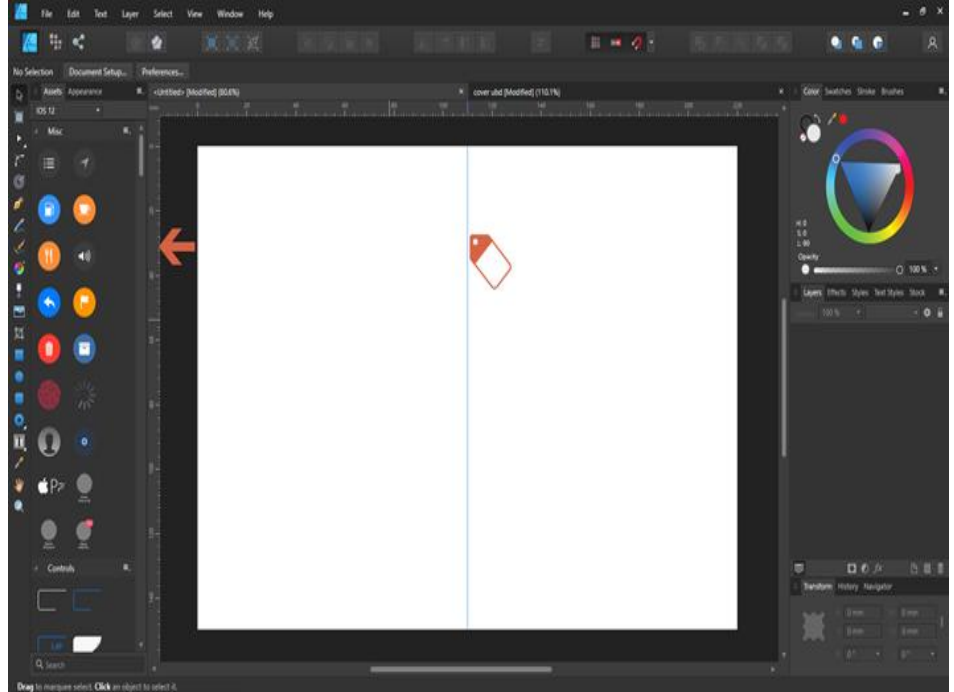

Gambar 5. Mengatur Garis Bantu

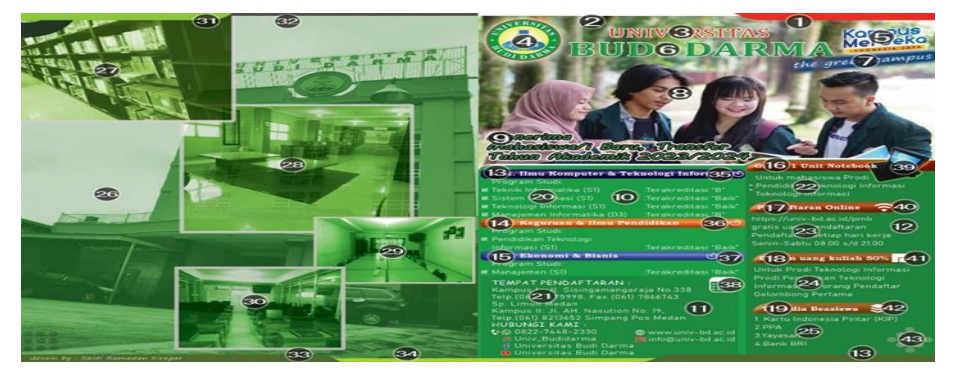

Gambar 6. Tata Letak Objek asset dan text

#### Vol. 3, No. 2, Juli 2023, Page 150- 159 P-ISSN : 2809-7289 ; E-ISSN : 2809-6126

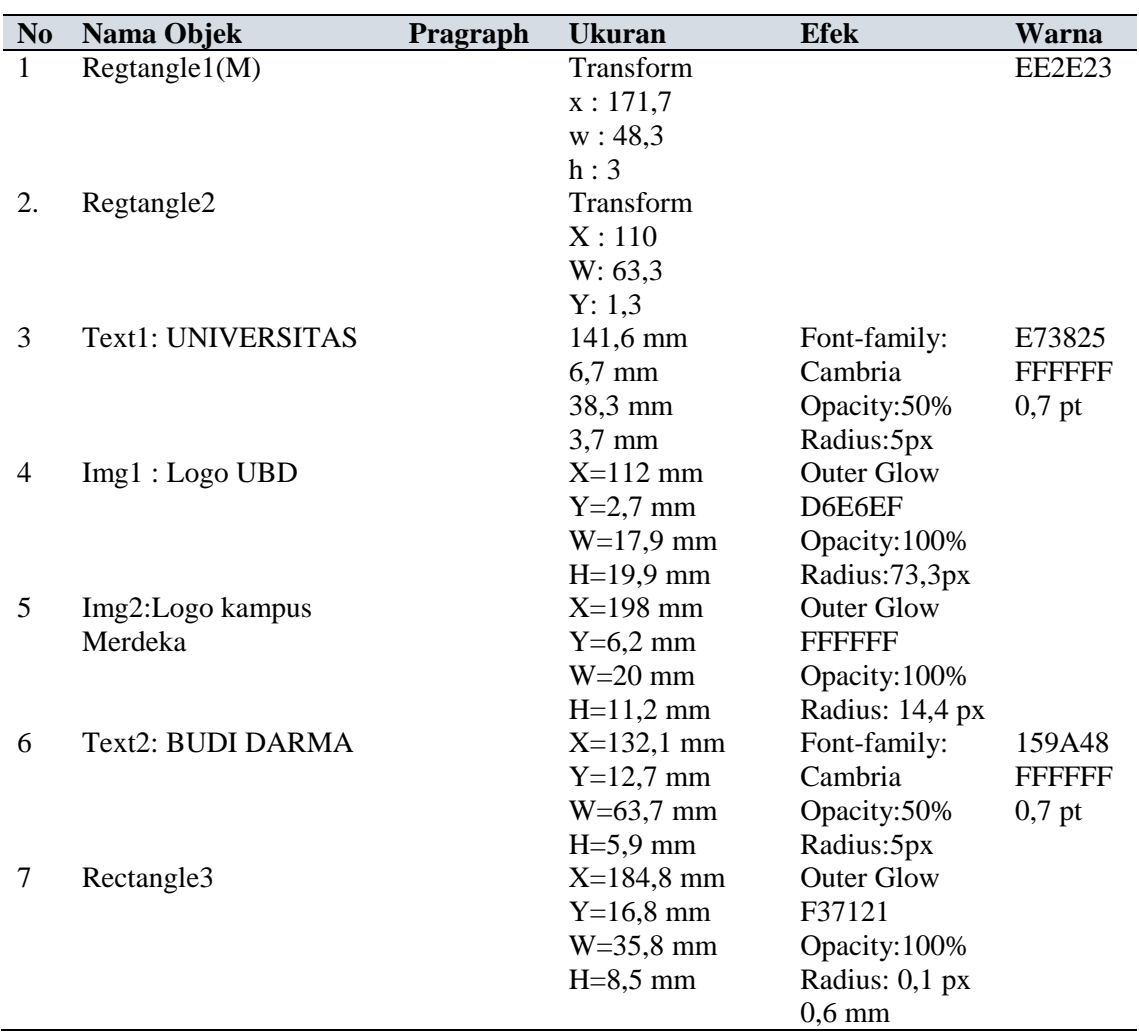

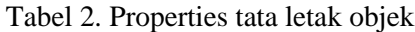

Vol. 3, No. 2, Juli 2023, Page 150- 159 P-ISSN : 2809-7289 ; E-ISSN : 2809-6126

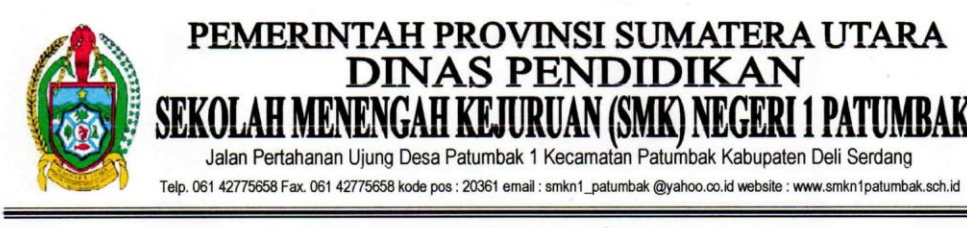

: 431/1690/SMK.01/2022 Nomor Lamp Perihal : Izin Mengikuti Pelatihan Patumbak, 19 Desember 2022

Kepada Yth. : Pimpinan Universitas Budi Darma Jl. Sisingamangaraja No. 338, Sitirejo I, Kec. Medan Kota

Dengan hormat,

Sehubungan dengan surat dari Universitas Budi Darma tanggal 12 Desember 2022 tentang pelatihan " Workshop Desain Grafis Pada Siswa SMK Menggunakan Affinity Designer", dengan ini Memberikan izin kepada siswa kami mengikuti kegiatan yang dimaksud pada tanggal 19-20 Desember 2022, jam 09.00 - 12.00 Wib di kampus Universitas Budi Darma.

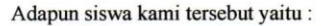

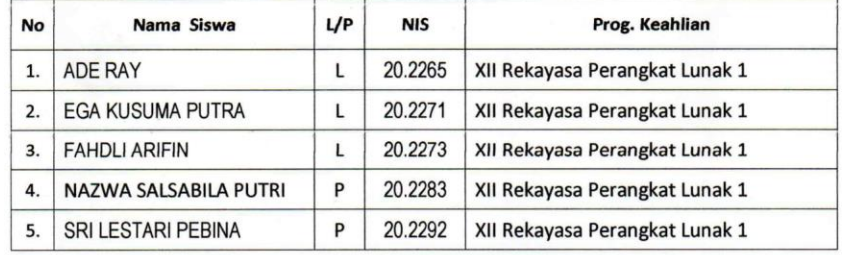

Demikian surat izin ini diperbuat untuk dapat dipergunakan dan dilaksanakan demgan penuh tanggung jawab.

Hormat kami,

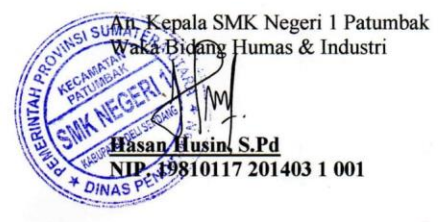

Gambar 7. SK Izin mengikuti workshop dari SMK N 1 Patumbak

Vol. 3, No. 2, Juli 2023, Page 150- 159 P-ISSN : 2809-7289 ; E-ISSN : 2809-6126

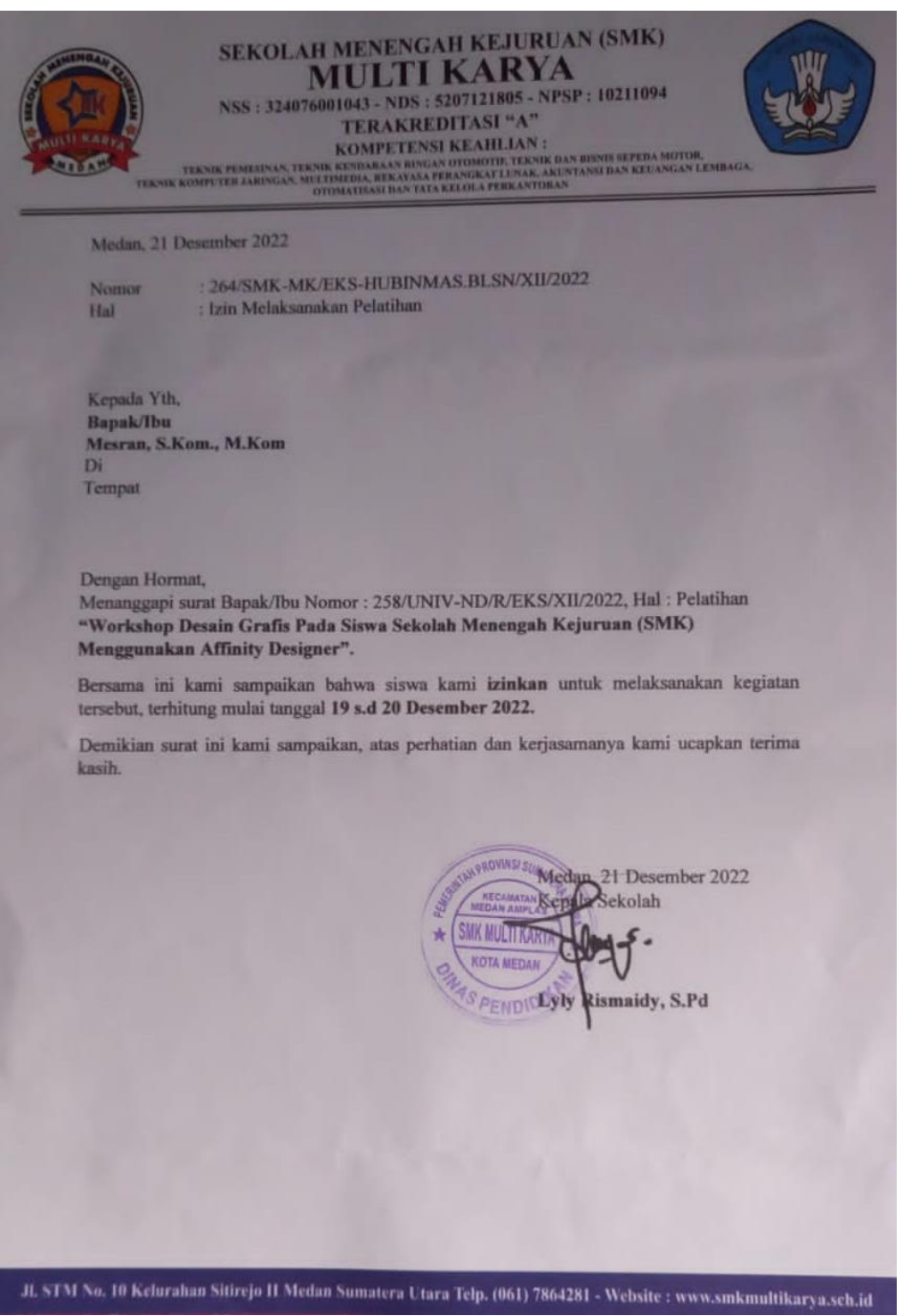

Gambar 8. SK Izin mengikuti workshop dari SMK Multi Karya

Vol. 3, No. 2, Juli 2023, Page 150- 159 P-ISSN : 2809-7289 ; E-ISSN : 2809-6126

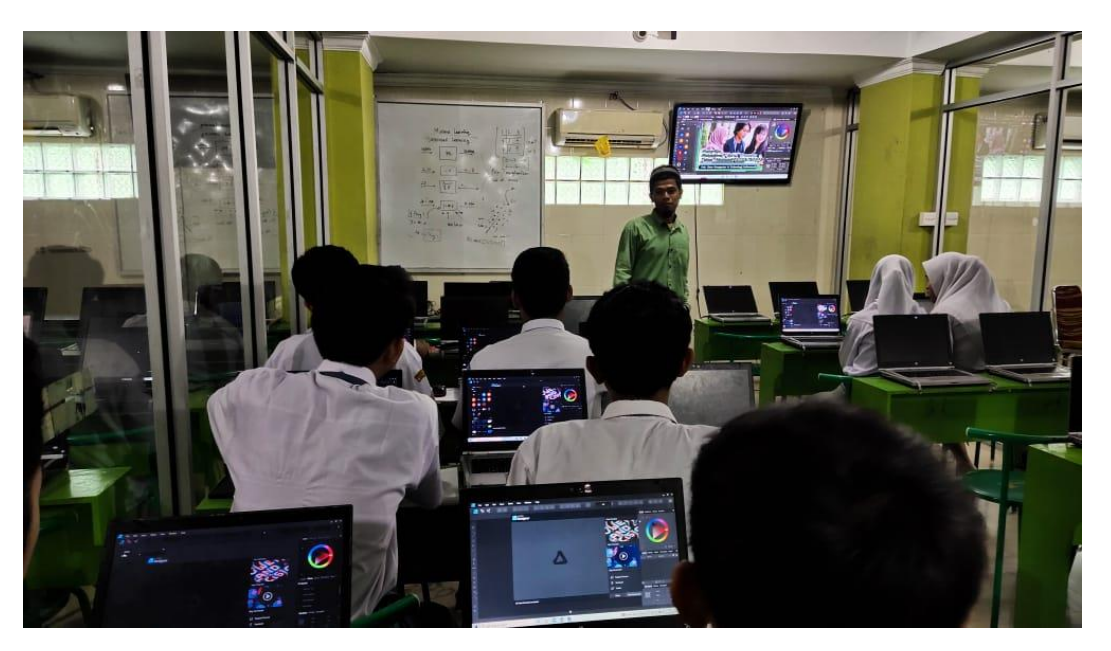

Gambar 9. Kegiatan workshop

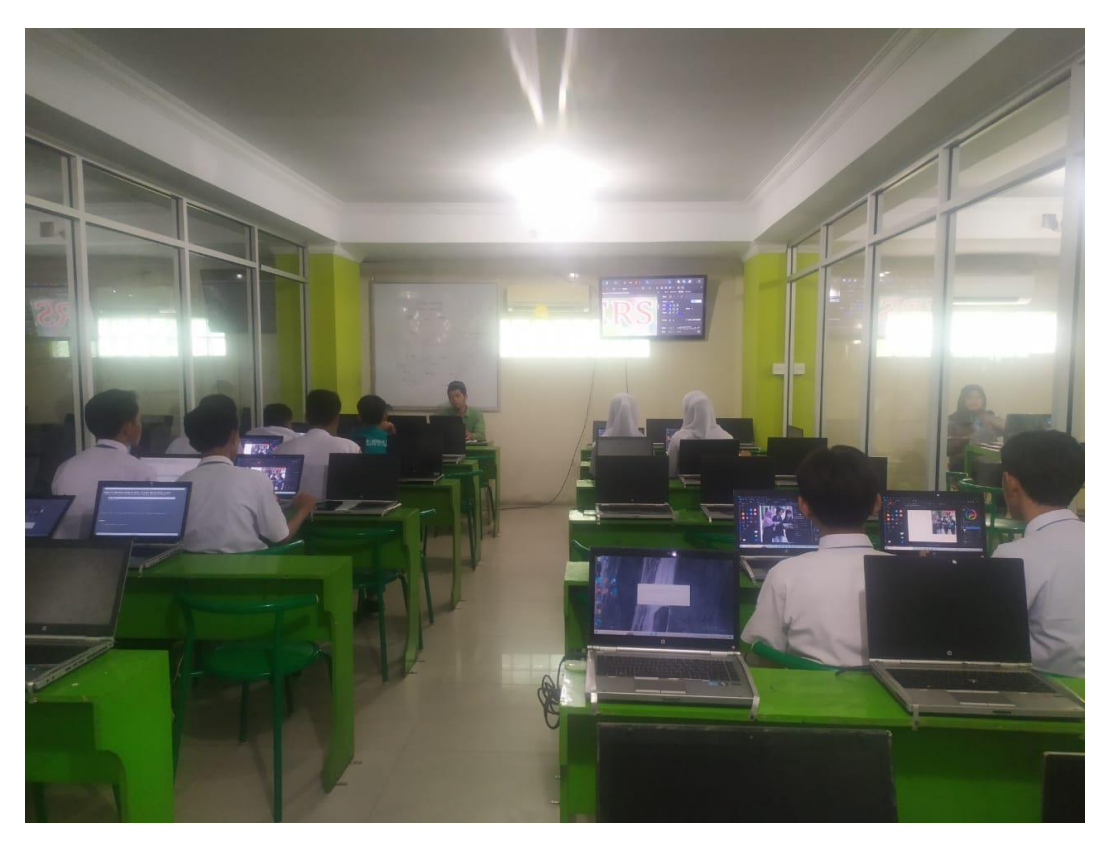

Gambar 10. Kegiatan workshop

## **4. KESIMPULAN**

Adapun kesimpulan dari workshop yang dilaksanakan di atas adalah sebagai berikut :

- 1. Siswa SMK sangat antusias dalam menggunakan aplikasi Affinity Designer
- 2. Mengasah imajinasi dalam memaknai dari fungsi warna sehingga dalam pemilihan warna dapat disesuikan dengan nada text yang dipilih

#### **5. SARAN**

Adapun saran dari workshop yang dilaksanakan di atas adalah sebagai berikut :

- 1. Menggunakan aplikasi berbayar dan online agar mengerjakan project desain lebih praktis.
- 2. Mencari asset desain kekinian dalam melengkapi isi projek desain agar hasil desain lebih bermakna.

### **DAFTAR PUSTAKA**

- Dewojati, R. K. W. (2015). Desain Grafis Sebagai Media Ungkap Periklanan. *Imaji*, *7*(2). https://doi.org/10.21831/imaji.v7i2.6633
- Kurniasih, W. (2022). *Desain Grafis: Pengertian, Jenis, dan Tugasnya*. Www.Gramedia.Com. https://www.gramedia.com/best-seller/desain-grafis/
- Raharjo, H. A., & Prihadi, J. D. (2017). Media Promosi Untuk Meningakatkan Citra Pada Smp an-Nur Bululawang Malang. *Jurnal Aplikasi Bisnis*, 293–296.
- Rheny, S. (n.d.). *Definisi Workshop, Manfaat, Jenis, Bedaanya dengan Training*. Www.Ekrut.Com. Retrieved August 4, 2022, from https://www.ekrut.com/media/workshop-adalah
- Widya, L. A. D., & Darmawan, A. J. (2016). Bahan Ajar Kursus Dan Pelatihan Desain Grafis. In *Pengantar Desain Grafis* (Issue 1).
- www.alatkreator.com. (2021). *Kelebihan dan Kekurangan Affinity Designer*. https://alatkreator.com/kelebihan-dan-kekurangan-affinity-designer/